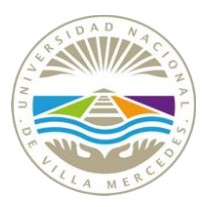

El **Sistema Esquisto**, es un sistema que permite cargar el programa de la actividad curricular.

El Profesor Responsable es quien tiene habilitado el acceso para realizar este procedimiento.

#### **Pasos para la carga de programas**

**Paso 1 - ACCEDER al Sistema a través del sitio web: <https://gd.unvime.edu.ar/autogestion/login>**

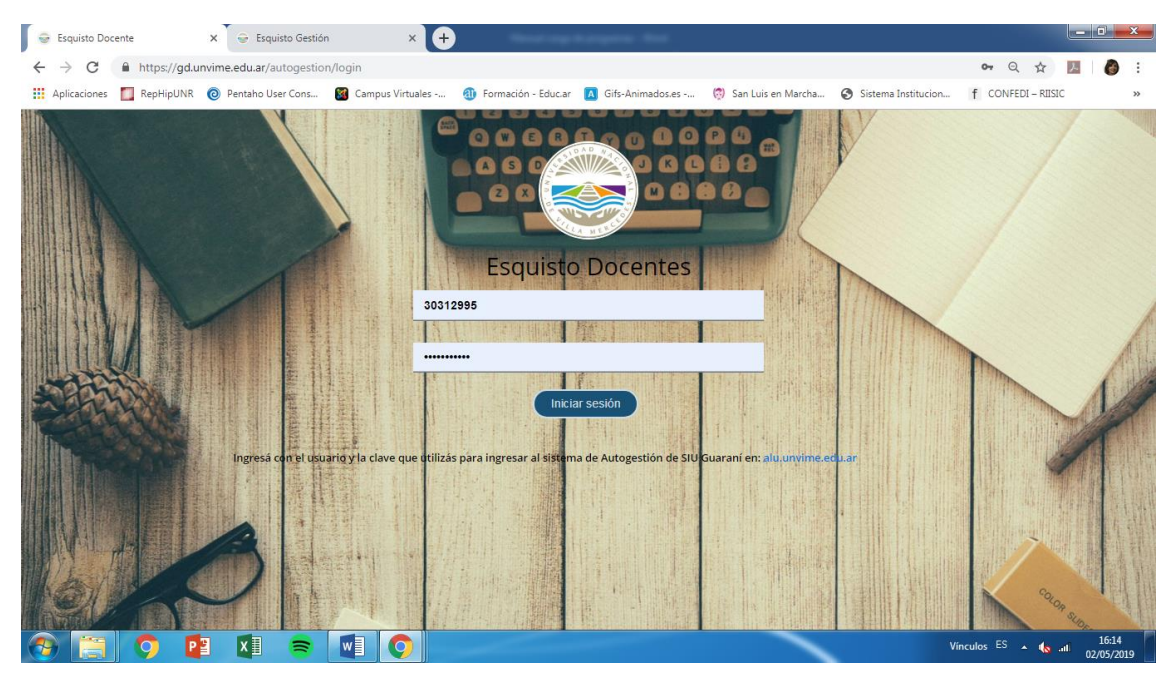

Los datos para acceder al **Sistema Esquisto** son los mismos que se utilizan para ingresar al sistema SIU Guaraní.

**Paso 2 – ELEGIR del menú izquierdo, la opción Programas. Luego en el cuadro "Periodo" seleccionar el cuatrimestre de dictado de la actividad académica.**

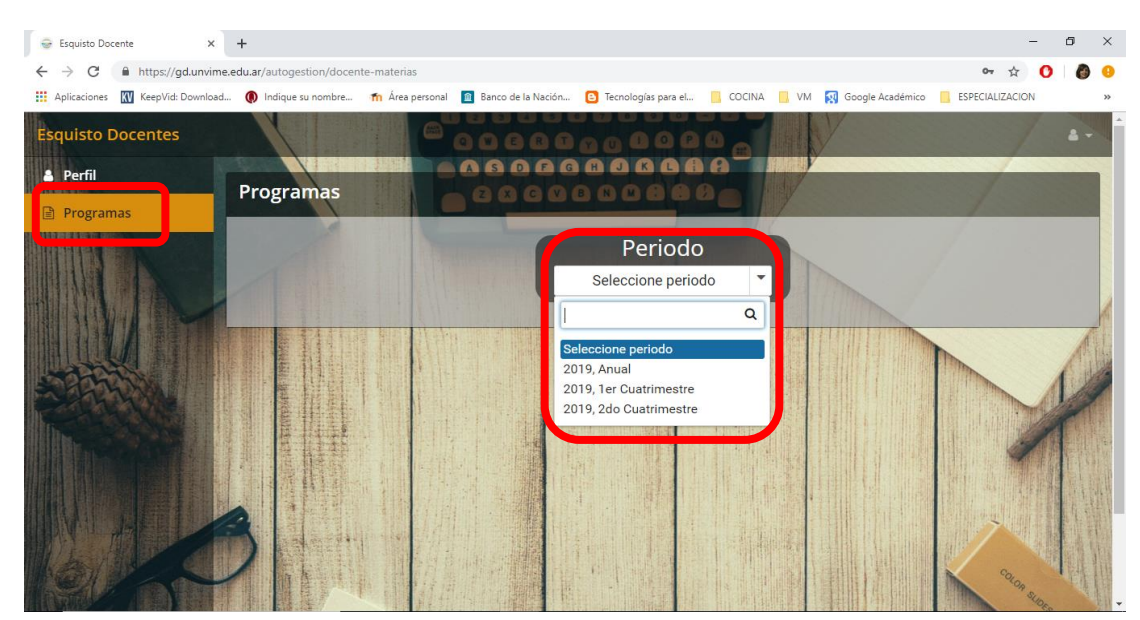

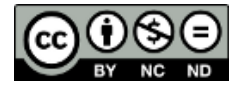

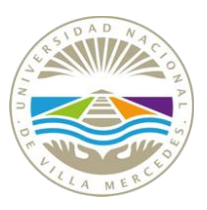

**Paso 3 – SELECCIONAR la actividad curricular del programa a cargar mediante el ícono "Cargar/Editar programa".** 

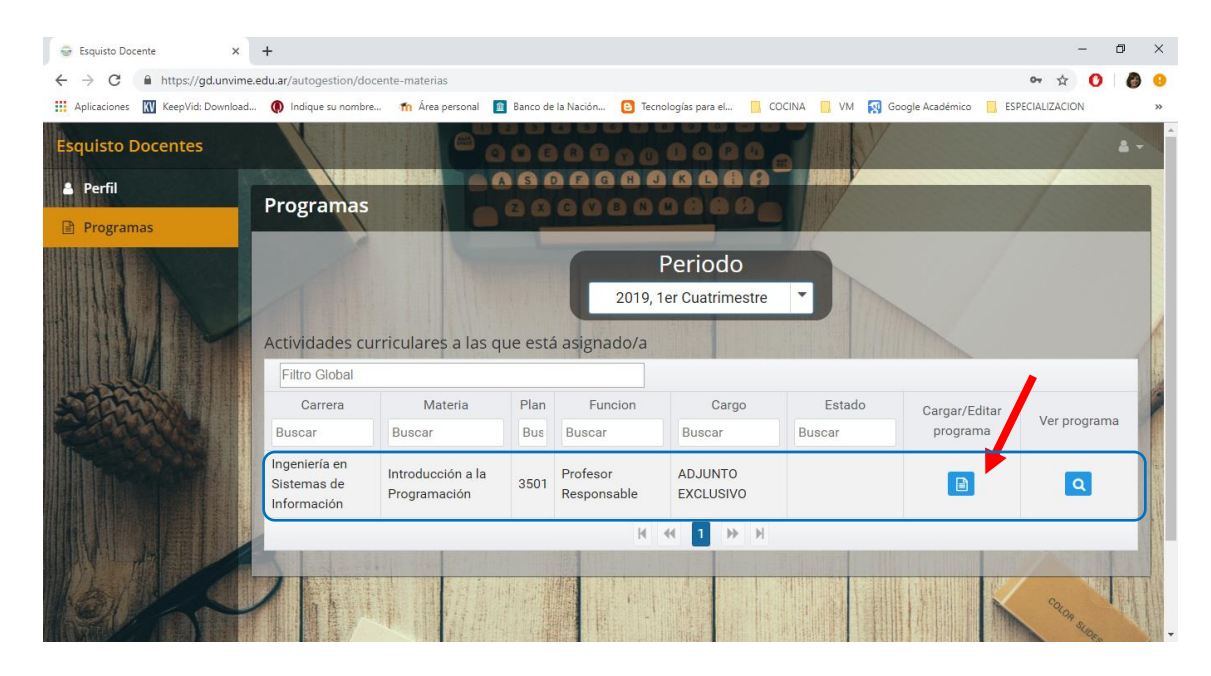

**Paso 4 – COMPLETAR todas las secciones del programa.** 

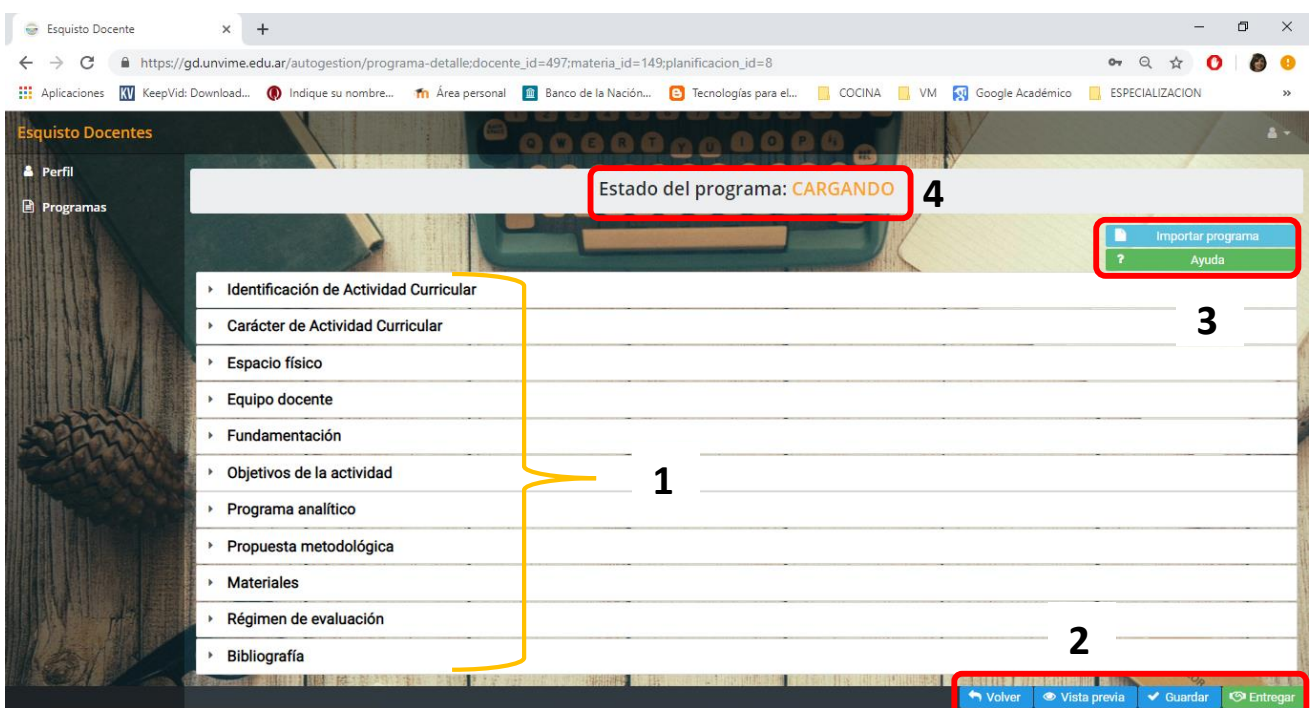

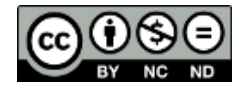

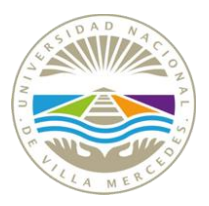

Mientras completa cada una de las secciones **(1)**, puede "**Guardar" (2)** - opción que se encuentra como botón en la parte inferior derecha -; y seguir trabajando.

Algunas secciones, como **"Identificación de Actividad Curricular**" contienen información que se toma automáticamente del sistema SIU Guaraní, por lo que no es necesario cargar ningún dato.

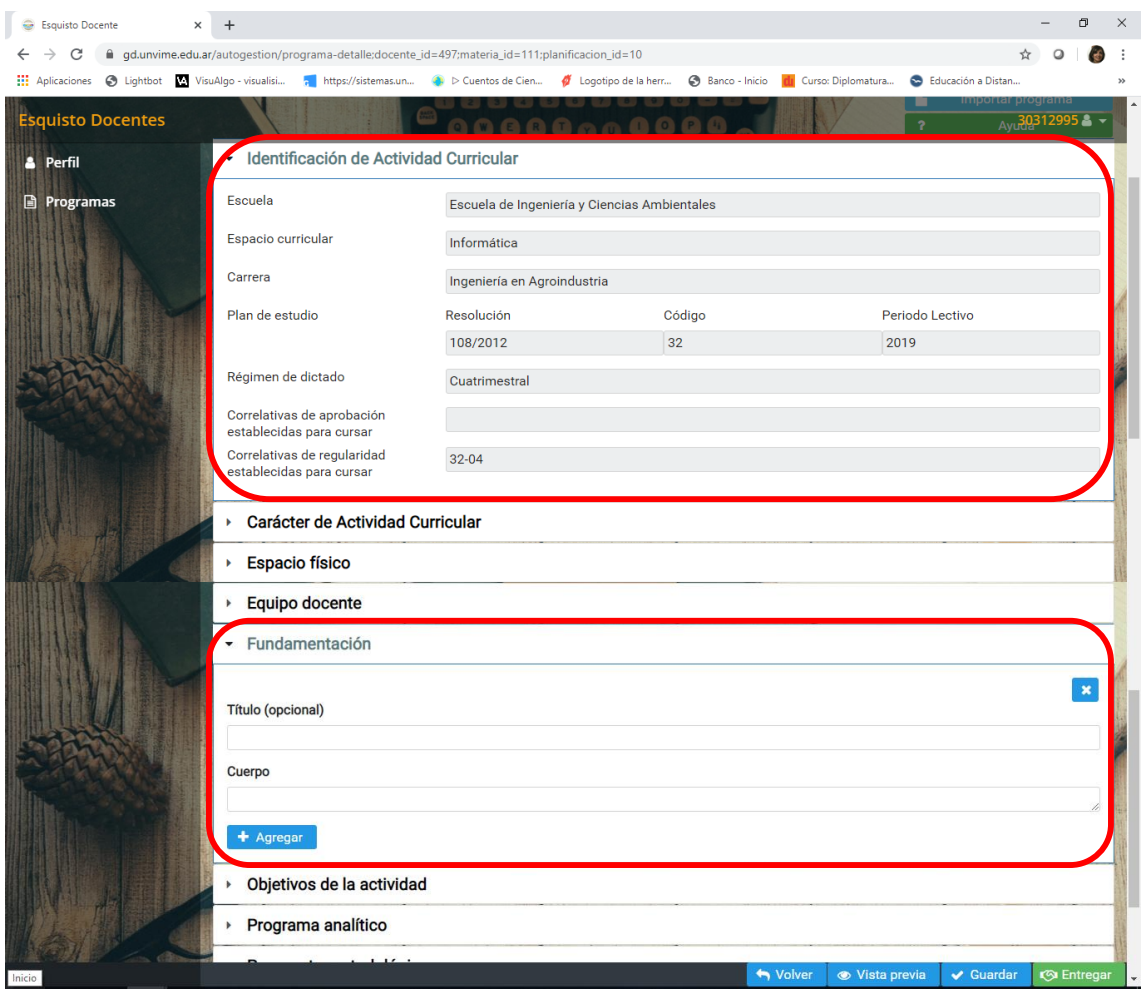

Existen otras secciones donde es necesario cargar la información, como, por ejemplo: sección **"Fundamentación"**. Las mismas tienen dos casilleros: **Titulo (opcional) -** el texto que se coloque aquí tendrá formato en negrita -; **y Cuerpo**. Para agregar más casilleros debe presionar el botón **"Agregar".** 

Este sistema permite copiar y pegar información.

Una vez que finalizó con la carga, debe hacer clic en el botón **"Entregar" (2).** Esta parte del procedimiento consiste en el envío de la propuesta a la Comisión de Carrera para que la misma la evalué. **Una vez que se envía,** *no pueden realizar modificaciones***.** 

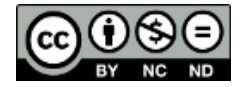

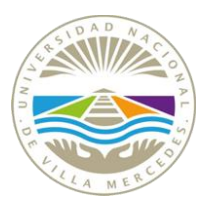

IMPORTANTE: no se enviará la propuesta si las secciones no son completadas. Ante cualquier duda consulte el menú de **Ayuda (3).**

#### **ACLARACIONES**

En la parte superior del sistema se encuentra **"Estado del programa: CARGANDO" (3).**  Mientras se realiza la carga del programa, este será el estado del mismo.

Una vez que realice la **Entrega**, el estado pasa a **"Estado del programa: ENTREGADO"**. No se podrá realizar ninguna modificación a la propuesta de programa.

La Comisión de Carrera evaluará la propuesta y podrá:

- Aprobar la propuesta presentada. Recibirá un email comunicándoselo y el estado pasa a **"Estado del programa: APROBADO"**
- Solicitar corrección/es.

Recibirá un email solicitándole la/s corrección/es a realizar y el sistema se habilitará para que pueda editar la propuesta de programa; el estado pasa a **"Estado del programa: CORRECCIÓN".** Una vez realizada la/s modificación/es solicitada/s, debe nuevamente **"Entregar"** (2).

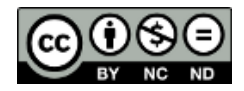